## **R Programming**

Presented By **Shobha Rani Associate Professor**

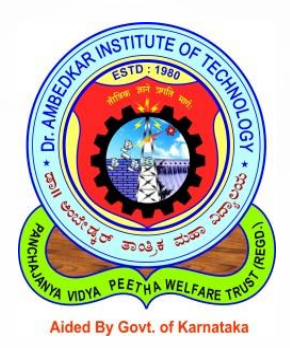

Master of Computer Applications Dr. Ambedkar Institute of Technology, Bengaluru-56

# What is R

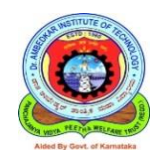

- $\triangleright$  R is a language used for statistical computations, data analysis and graphical representation of data.
- ➢ **R** was created by **R**oss Ihaka and **R**obert Gentleman at the University of Auckland, New Zealand in 1990.
- ➢ **R** is **named** partly after the first names of the first two **R** authors partly as a play on the name of S.
- $\triangleright$  R was designed as a statistical platform for data cleaning, analysis, and representation.
- $\triangleright$  **R** allows you to integrate with other languages (C,  $C_{++}$ ).

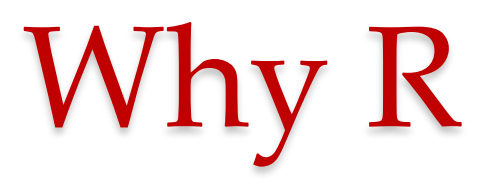

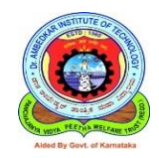

- It has been in use even before the word "Data Science" was coined.
- Statisticians and Data Scientists are most familiar with **R** than any other programming languages.
- Out of all surveyed data scientist, **40% prefer R, 34% prefer SAS and 26% Python.**
- **R** was built as a statistical language, it suits much **better** to do statistical learning.
- **Python is a better** choice for machine learning with its flexibility for production use, especially when the data analysis tasks need to be integrated with web applications

# R Vs Python

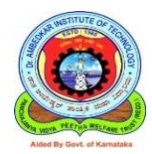

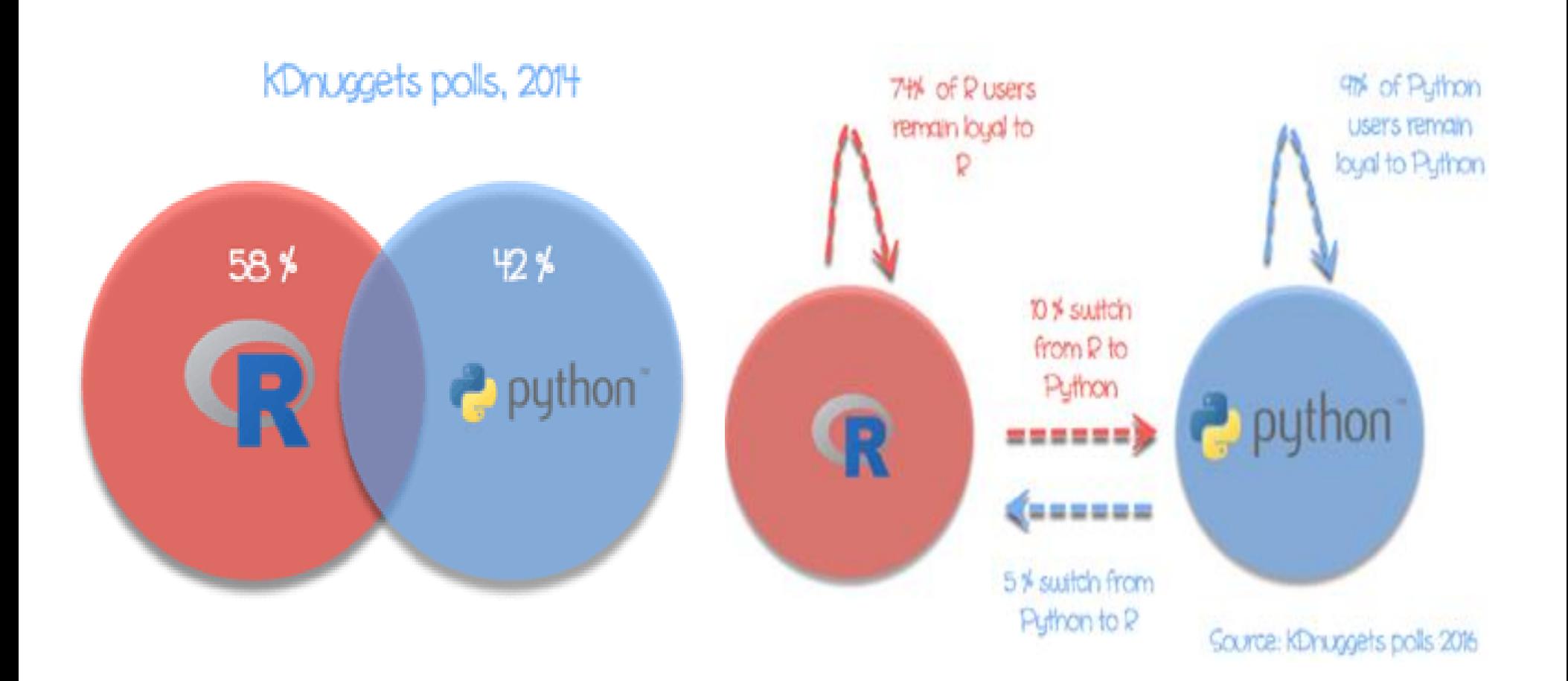

# Why R

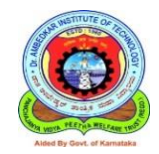

- ➢ It offers an interface for many database like SQL and even spread sheets.
- $\triangleright$  R interface with NoSQL databases and analyze unstructured data.
- ➢ Developers can easily write their own software and distribute it in the form of add-on packages.
- $\triangleright$  It includes machine learning algorithms, linear regression, time series, statistical inference to name a few.
- ➢ Industries like Google, LinkedIn and Facebook, rely on R for many of their operations

## First Look of R Studio

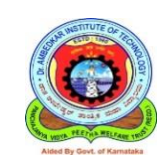

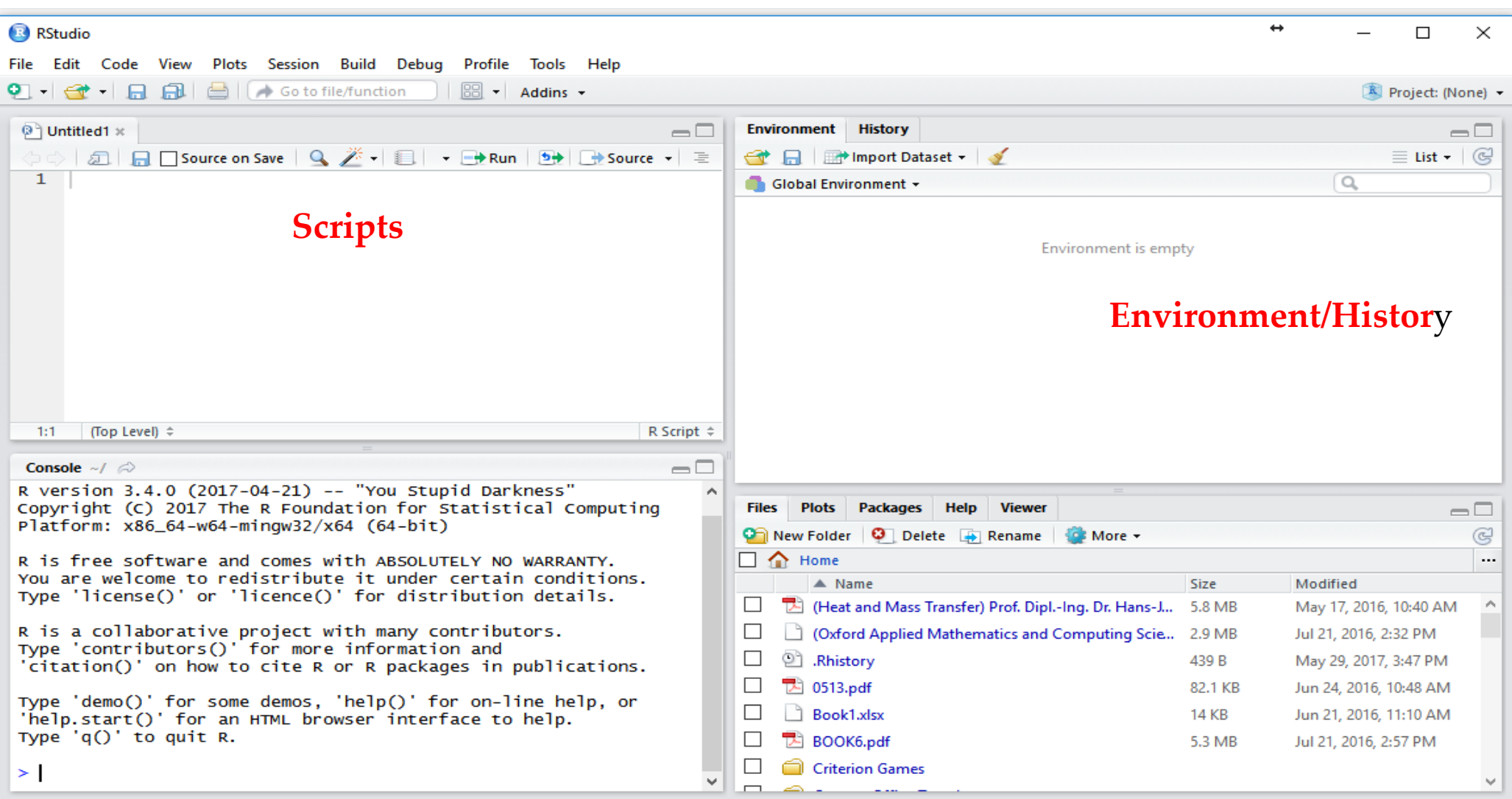

**Consol**e

#### **•** Prepared by SR, Dr. AIT **Console Files/plots/packages/Help** Sep, 2020 • 6

# Set the working directory

➢ **setwd("directory path")**

*or*

- ➢ *Choose a suitable location by clicking on the indicated icon from Files/plots/packages Window*
- ➢ *Once directory is chosen, select the more icon and choose "Set as Working Directory"*

# Creation of R script File

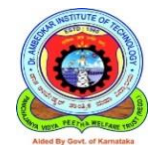

### ➢ From **FILE** Menu

#### Or

#### ➢ From **NEW Icon** of Toolbar

# Writing Script File

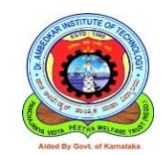

- ➢ Write R Script on to R file or can Run the Commands directly from the Console.
- $\triangleright$  Save the file to the location set as working directory
- $\Gamma$
- ➢ Can use **Save Icon** from the Toolbar

# Run the Script file

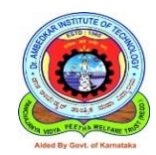

- ➢ Use **RUN** icon from the Toolbar
- $()r$

## **Press Ctrl + Enter**

- ➢ **Run can be used to execute selected lines**
- Source/ Source with echo is for a whole file

## ➢ Advantages – using Run :

o troubleshooting/debugging

## ➢ Disadvantages – using Run :

o For large section, console will be over populated and messy

## Comments in R

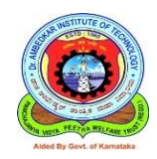

➢ Add comments –single line

- For single line comment, insert **'#'** at the start of the line
- ➢ Add comments –Multi line
	- 1) Select multiple lines using cursor, then press **"Ctrl + Shift + C"**

## (OR)

2) Select multiple lines using cursor, click on "Code" in menu and select **"Comment/Uncomment lines"**

## Clear the Console

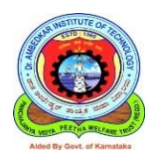

- To Clear the console
	- Use **"control +L"**
- o Clear the environment –rm()
	- -Single variable: Enter in console/R script : **rm(variable)**
	- -All variables: Enter in console/R script : **rm(list=ls())**

# Assignment Operations

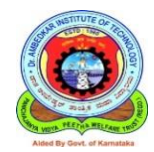

- $\bullet$  > is the prompt sign in R.
- The assignment operators are the left arrow with dash **<- and equal sign =.**
- $>$  x  $<$  20 assigns the value 20 to x.
- $>$  x = 20 assigns the value 20 to x.
- Initially only  $\lt$  was available in R.
- $>$  x = 20 assigns the value 20 to x.
- $>$  y = x  $*$  2 assigns the value  $2 * x$  to y.
- $>$  z = x + y assigns the value x + y to z.

## Case Sensitive

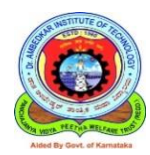

- Capital and small letters are different.
- $> X < -20$  and
- $> x < -20$  are different

## **Variables & Constants**

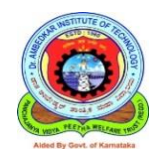

- **Rules**
- ➢ Allowed characters are Alphanumeric, '\_' and '.'
- $\triangleright$  Always start with alphabets
- $\triangleright$  No special characters like !,  $\omega$ , #, \$, ...
- **Predefined constants Constant Symbol in R** *1. Pi* pi *2. letters* a,b,c,…….x,y,z *3. LETTERS* A,B,,…..,X,Y,Z *4. Months in a year* month.name, month.abb

# Arithmetic Operations

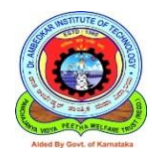

- > **2+3 # Command**  $o/p$ : [1]  $\frac{1}{2}$  # Output
- $> 2^*$ 3 # Command  $o/p$ : [1] 6 # Output >**2-3 # Command**  $o/p: [1] -1 \#$  Output > **3/2 # Command**  $o/p: [1]$  1.5 # Output > **2\*3-4+5/6 # Command**  $o/p: [1]$  2.8333 # Output

# Arithmetic Operators

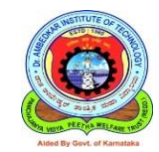

 $>$  2<sup> $\land$ </sup>3 # Command  $o/p$ : [1] 8 # Output

> **2\*\*3 # Command**  $o/p$ : [1] 8 # Output

> **2^0.5 # Command**  $o/p: [1]$  1.414214 # Output

> **2\*\*0.5 # Command** o/p: [1] 1.414214 # Output  $2^{1/2}$ 

## > **2^-0.5 # Command** o/p: [1] 0.7071068 # Output

Basic data types

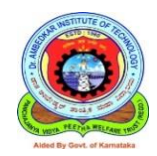

### **Basic data types Values**

- 
- 
- 
- 
- 

**1. Logical** TRUE and FALSE **2. Integer** Set of all integers, Z **3. Numeric** Set of all real numbers **4.1. Complex** Set of complex numbers **Character** "a","b","c",....,"x","y","z","@","#","\$","

 $\overset{(\alpha)}{\ldots}$ ,  $\overset{\alpha}{\ldots}$ ,  $\overset{\beta}{\ldots}$   $\overset{\gamma}{\ldots}$  etc..

Basic objects

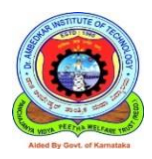

## **Object Values**

- 
- 
- 
- 4. Matrices
- 5. Arrays
- 6. Data Frames

*1. Vector* **Ordered collection of same data types** 2. *List* **Ordered collection of objects** *3. Data frame* Generic tabular object

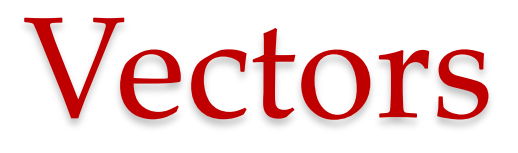

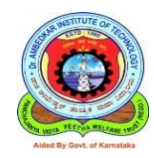

- Vector : an ordered collection of basic data types of given length
- All the elements of a vector must be of same data type

Example:

```
X = c(2.3,4.5,6.7,8.9)
print(X)
```
## Built-in Functions

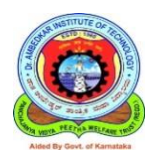

- 
- 
- 
- 
- **round(), floor(), ceiling()** Rounding, up and down
- 
- $log($ ),  $log10()$ ,  $log2()$  Logarithms
- 
- 

• **min() Minimum value**

## • **max() Maximum value**

• **abs()** Absolute value

sqrt() Square root

• **sum(), prod()** Sum and product

• **exp()** Exponential function

•  $sin()$ ,  $cos()$ ,  $tan()$  Trigonometric functions

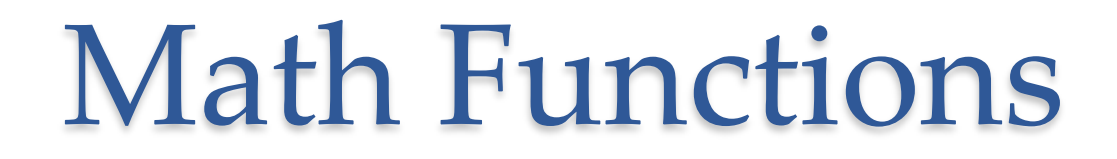

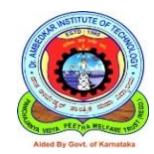

- $abs(c(-3,-6,-1,9))$
- max $(c(4.5,6.9,23.4,12.7))$
- round $(2.8)$

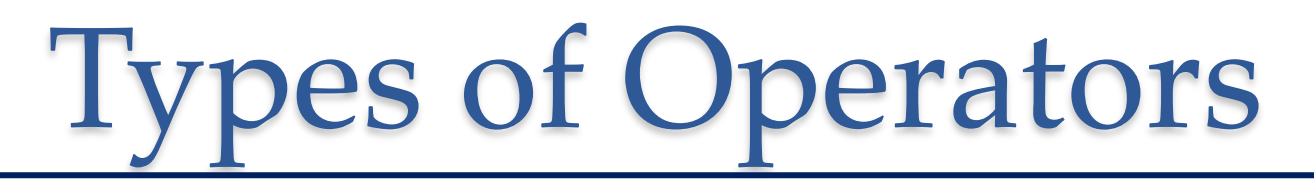

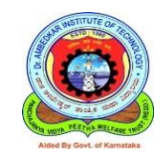

- Arithmetic Operators
- Relational Operators
- Logical Operators
- Assignment Operators
- Miscellaneous Operators

# Conditional statements

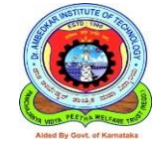

- **if ( condition ) {executed commands if condition is TRUE}**
- **if ( condition ) {executed commands if condition is TRUE} else { executed commands if condition is FALSE }**
- **ifelse(test, yes, no) Example**
- $> X < -1:10$

 $> x$ 

 $[1]$  1 2 3 4 5 6 7 8 9 10  $>$  ifelse( x<6, x^2, x+1)  $[1]$  1 4 9 16 25 7 8 9 10 11

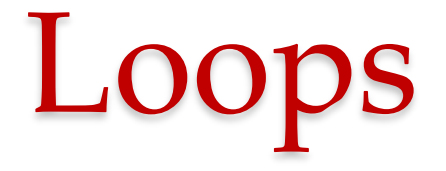

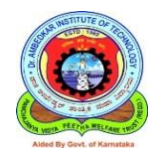

- **1. for loop**
- 2. while loop
- 3. repeat loop

#### **Syntax**

**for (name in vector) {commands to be executed**}

### **Example**

• > for  $(i \text{ in } 1:5)$  { print( $i^2$ ) }

 $o/p: 1491625$ 

- > for  $(i$  in  $c(2,4,6,7)$   $\{$  print $(i^2)$   $\}$
- $4 \t16 \t36 \t49$

# While Loop

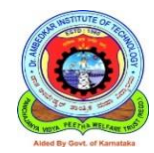

**1.while(condition){ commands to be executed as long as condition is TRUE }**

### **Example**

```
> i < -1> while (i<5) {
   print(i^2)
    i < -i+2}
2. repeat{ commands to be executed }
    i < -1> repeat{
    print( i^2 )
    i < -i+2if ( i > 10 ) break
    }
```
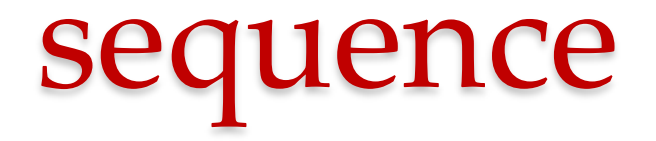

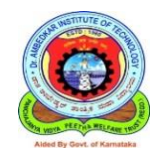

• A sequence is a set of related numbers, events, movements, or items that follow each other in a particular order.

Syntax

**>seq()**

• **seq(from = 1, to = 1, by = ((to - from)/(length.out - 1)), length.out = NULL, along.with = NULL, ...)**

**Example:**

- $\checkmark$  seq(from=2, to=4)
- ✓ **seq(from=-4, to=4)**

## Sequence with constant increment@

- Generate a sequence from 10 to 20 with an increment of 2 units
- $>$  seq(from=10, to=20, by=2)
- $\begin{bmatrix} 1 \end{bmatrix}$  10 12 14 16 18 20
- Generate a sequence from 3 to -2 with a decrement of 0.5 units
- $> \text{seq}(\text{from} = 3, \text{to} = -2, \text{by} = -0.5)$

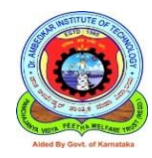

- Sequences with a predefined length with default increment +1
- $\cdot$  >  $seq(to=10, length=10)$
- $[1]$  1 2 3 4 5 6 7 8 9 10
- Sequences with a predefined length with constant fractional increment
- $\cdot$  >  $seq(from=10, length=10, by=0.1)$

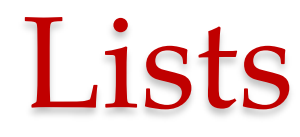

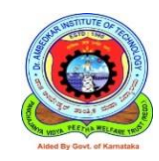

- List : a generic object consisting of an ordered collection of objects
- A list could consist of a numeric vector, a logical value, a matrix, a complex vector, a character array, a function, and so on

#### **Example:**

```
ID = c(1,2,3,4)std.name =c("Rachana","Hasini","Shaila","Danush")
num.std = 4std.list = list(ID, std.name, num.std)
print(std.list)
```
## Accessing components (indices)

• To access top level components, use double slicing operator " [[ ]]" and for lower/inner level components use "[ ]" along with " $[$   $]$ "

**Example:**

**print(std.list[[1]]) print(std.list[[2]]) print(std.list[[1]][1]) print(std.list[[2]][1])**

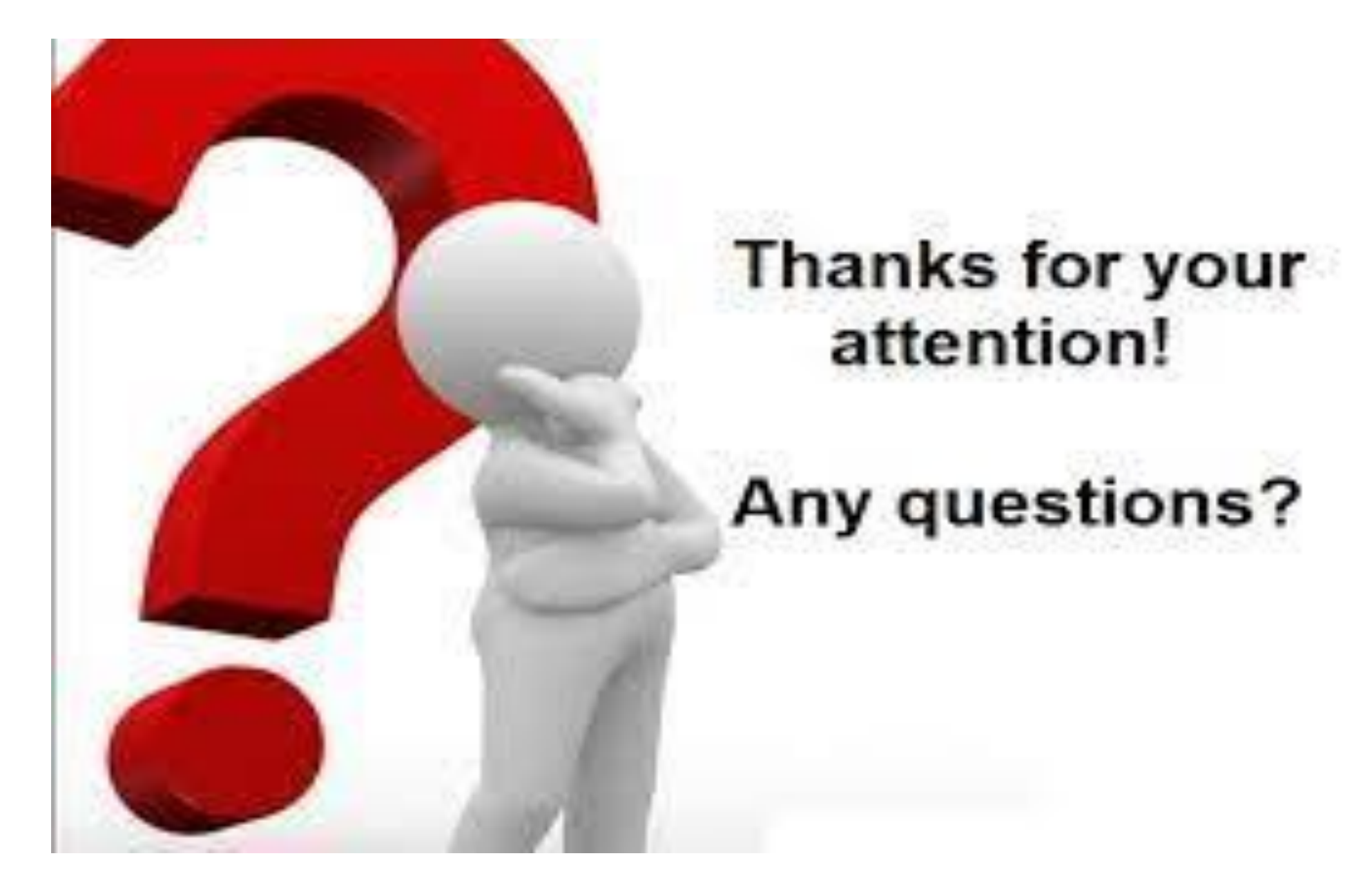